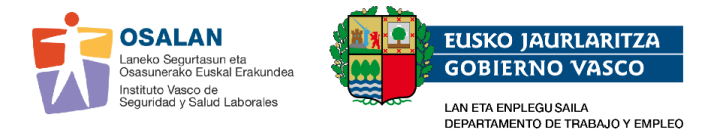

## **GUIA RAPIDA PARA PERSONAS ADMINISTRADORAS**

Para acceder a las aplicaciones de Osalan es necesario disponer de certificado electrónico vigente (DNIe, B@KQ etc).

Osalan autoriza a la persona administradora, propuesta por cada servicio de prevención, que será quien gestione en su SP los permisos necesarios de las diferentes aplicaciones.

## **Persona administradora:**

**PASO 1** - Para acceder a las aplicaciones ir a la siguiente página web: [Osalan](https://www.osalan.euskadi.eus/osalan/)

Clickar en el candado verde - Aparecerá la leyenda "Acceso a la aplicación del Conjunto mínimo de datos" a la que debe entrar utilizando su certificado electrónico.

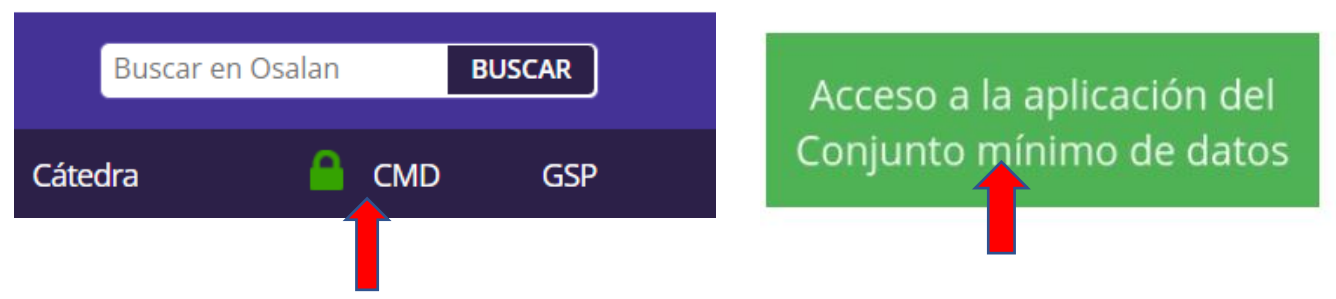

**PASO 2 -** Tras acceder con el certificado electrónico, debe entrar a "Gestión de Usuarios", Administración  $\longrightarrow$  Seguridad, apareciendo la pantalla "Mantenimiento de usuarios".

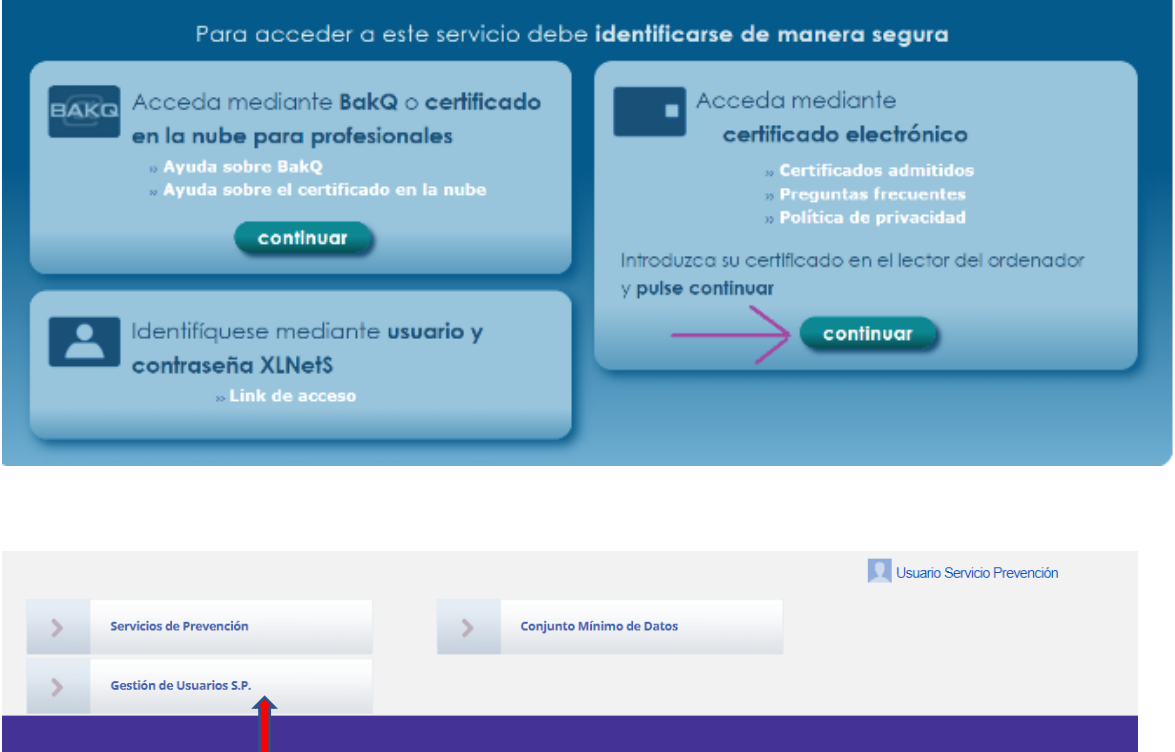

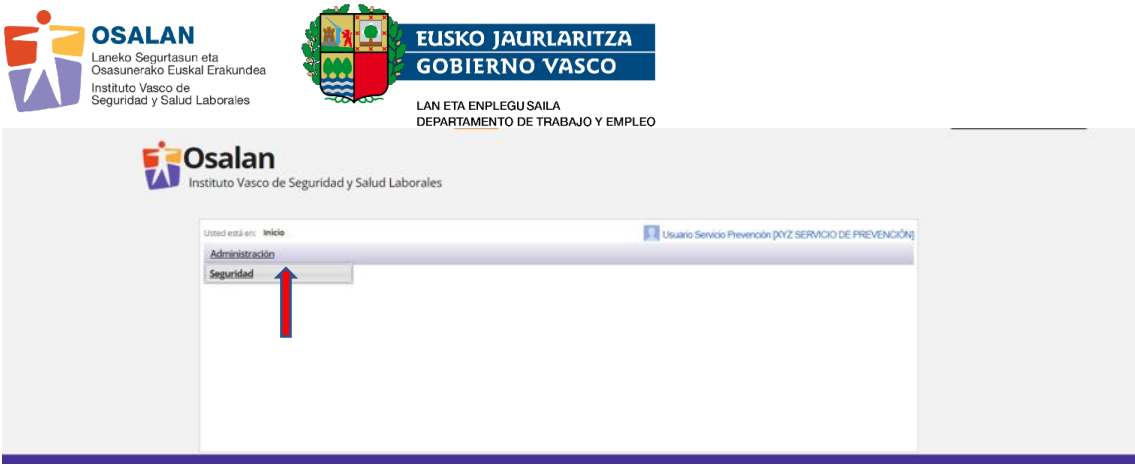

**PASO 3 -** En la pantalla mantenimiento de usuarios clickar "Nuevo".

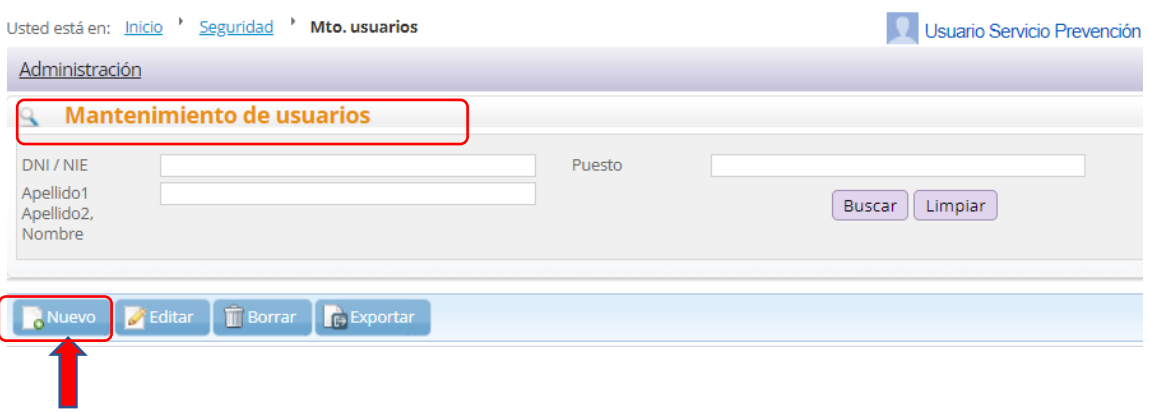

**PASO 4-** Al clickar "nuevo" aparece la siguiente pantalla donde debe cumplimentar los campos marcados con asterisco (DNI, Apellidos, Nombre) y desplegar la ventanilla "Puesto", seleccionando la opción correspondiente.

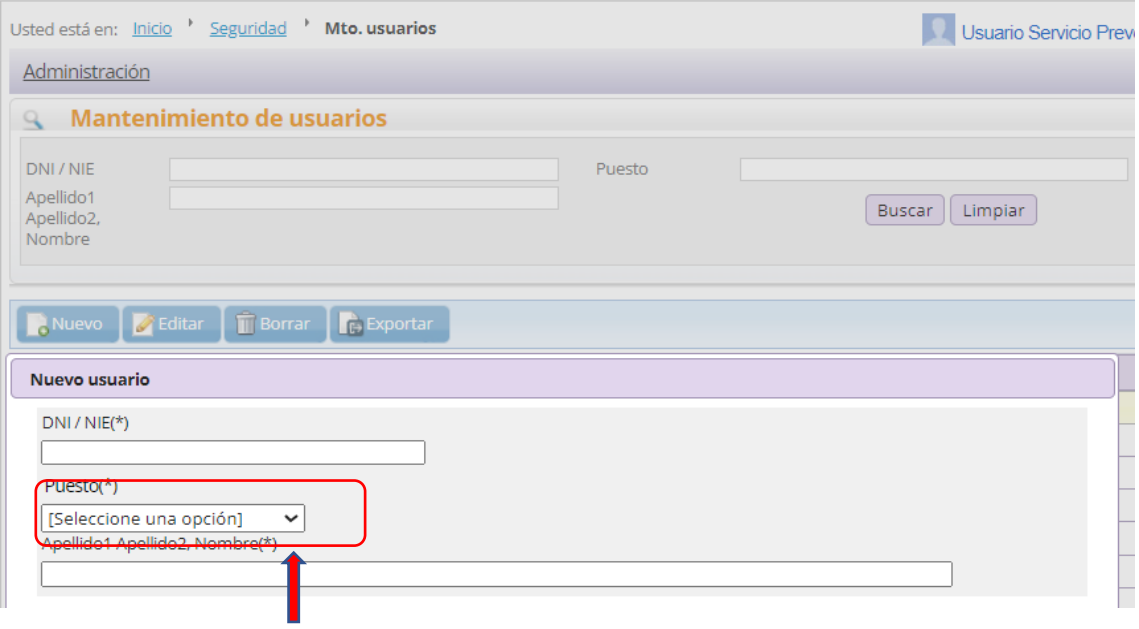

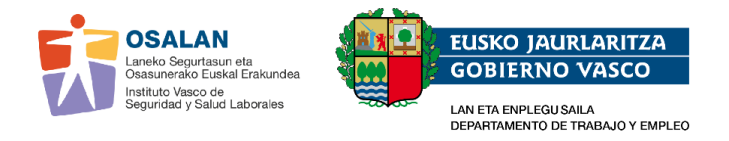

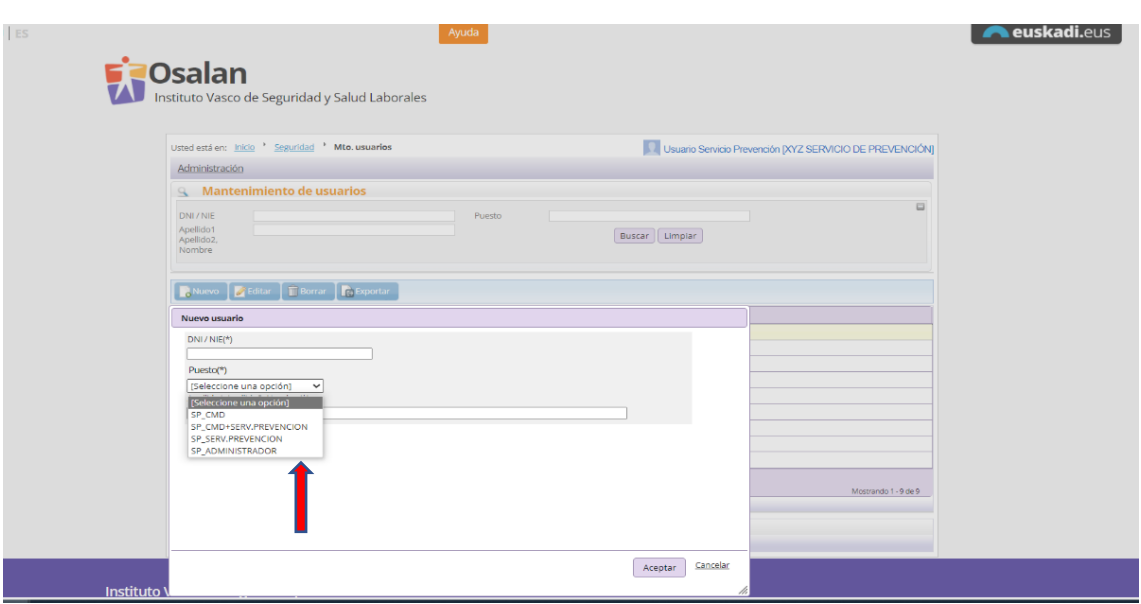

## **Tipos de permisos que otorga la persona administradora:**

- **Permiso SP\_CMD**: permitirá el acceso a la aplicación CMD.
- **Permiso SP\_SERVICIOS\_PREVENCIÓN:** permitirá el acceso a la aplicación gestiones del área sanitaria del servicio prevención (GSP) para realizar las solicitudes de: centros sanitarios, datos de personal, datos generales del SP…
- **Permiso SP\_CMD+SERVICIOS PREVENCIÓN:** permitirá el acceso a CMD y a GSP.

**Nota:** La autorización **SP\_ADMINISTRADOR/A** la concede Osalan a la persona del SP asignada para otorgar los permisos anteriores.